To locate previously closed annual evaluation cases, navigate to Faculty180 > Your Packets. All previously completed cases will appear under the "Completed" section header.

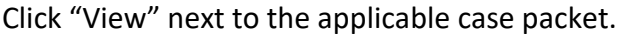

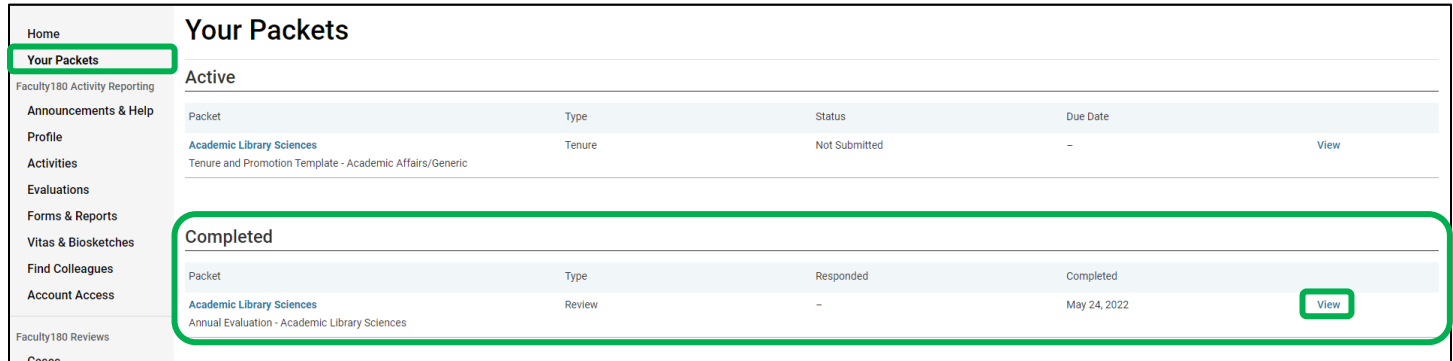

Unit Administrators/Chairs are instructed to share the annual evaluation with you within the case. If the annual evaluation was shared with the faculty member using the appropriate "share" feature, then the evaluation can be retrieved from the "Shared Committee Files" tab.

*If the faculty member does not see a "Shared Committee Files" tab, then the evaluation may have been shared in a different way. Please contact your unit administrator or college level personnel representatives to retrieve a copy.*

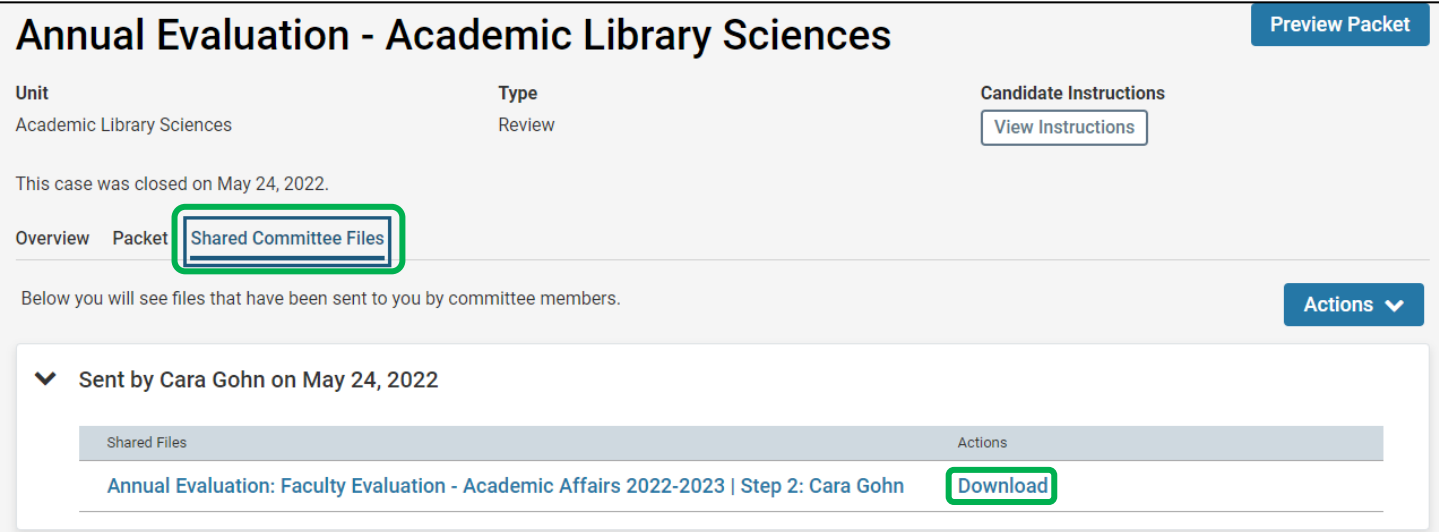